### Register your product and get support at www.philips.com/welcome

Philips Presenter SNP3000

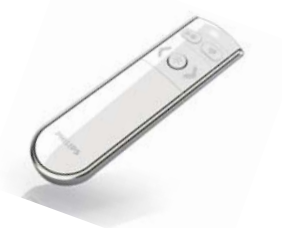

RU Руководство пользователя

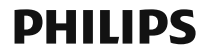

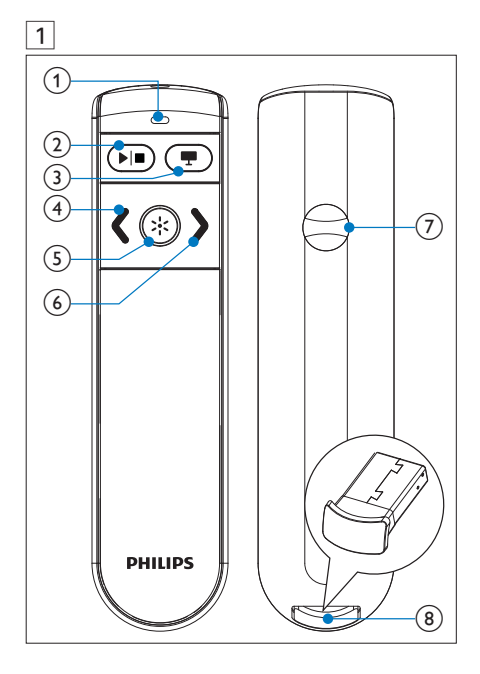

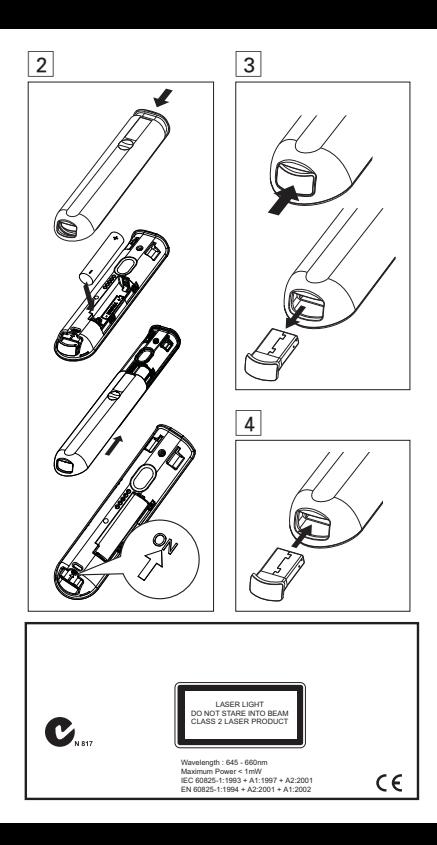

# Важно!

Данное изделие сконструировано и изготовлено из высококачественных материалов и компонентов, которые подлежат переработке и вторичному использованию.

Маркировка символом перечеркнутого мусорного бака означает, что данное изделие подпадает под действие директивы Европейского Совета 2002/96/EC

Узнайте о правилах местного законодательства по раздельной утилизации электротехнических и электронных изделий.

Действуйте в соответствии с местными правилами и не выбрасывайте отработавшее изделие вместе с бытовыми отходами. Правильная утилизация отслужившего оборудования поможет предотвратить возможное вредное воздействие на окружающую среду и здоровье человека.

В изделии содержатся элементы питания, которые подпадают под действие директивы ЕС 2002/96/EC и не могут быть утилизированы вместе с бытовым мусором. Ознакомьтесь с местными правилами утилизации элементов питания. Правильная утилизация поможет предотвратить вредное воздействие на окружающую среду и здоровье человека.

# 2 Обзор изделия (Рис. 1)

- 1. Светодиодный 2. ▶ Воспроизведение/пауза; индикатор;
- 
- 5. Кнопка лазерного 6. ) (Переход к следующему указателя; слайду);
- 7. Отсек для батарей; 8. USB-ресивер (встроенный)

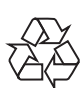

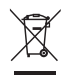

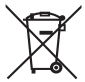

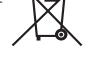

- 3. (Пустой экран); 4. (Переход к предыдущему слайду);
- 

## 3 Включение устройства для презентаций (Рис. 2)

- 1 Откройте отсек для батарей.
- 2 Вставьте 1 батарейку типа AAA, соблюдая указанную полярность (+/-).
- 3 Установите переключатель в положение ON.
- 4 Закройте отсек для батарей.

#### Когда батарея установлена:

- Чтобы включить презентатор, ненадолго подключите USBресивер к презентатору, а затем снова отключите его.
- Чтобы отключить презентатор, подключите ресивер до конца.

## 4 Автоподключение

- 1 Убедитесь, что ноутбук включен и находится в активном режиме.
- 2 Убедитесь, что устройство для презентаций включено.
- Если к устройству для презентаций подключен USB-ресивер, отсоедините его (Рис. 3).
- 3 Подключите USB-ресивер к порту USB ноутбука.
	- » Запустится автоподключение.
	- » Если соединение установлено, светодиодный индикатор мигнет 1 раз.
	- Если соединение не установлено, светодиодный индикатор мигнет 2 раза.
	- » Светодиодный индикатор мигает каждый раз при успешной установке связи между презентатором и USBресивером.

Совет

- После использования подключите USB-ресивер к устройству для презентаций для хранения (Рис. 4).
- При установке на Мас может появиться окно Мастера подключения клавиатуры с сообщением о том, что клавиатура не обнаружена Просто нажмите Продолжить, чтобы закончить установку. После этого презентатор будет работать нормально.

## 5 Устранение неполадок

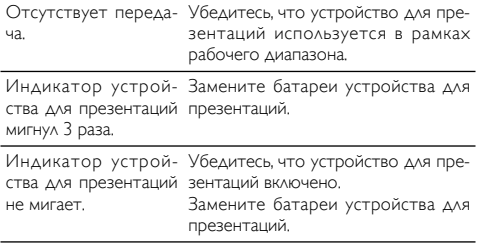

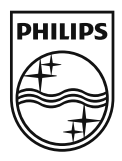

© Royal Philips Electronics N.V. 2009 All rights reserved.

Specifications are subject to change without notice.Trademarks are the property of Koninklijke Philips Electronics N.V. or their respective owners.

UM\_V1.0

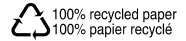